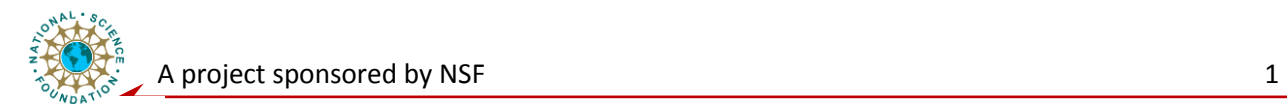

# **Component Level Laboratory**

## **Analog Circuits Fundamentals**

## **RC circuits frequency response, Multisim workbench**

#### **Exercise 1 Measure Frequency Response using Multisim**

A. Model the circuit shown below using Multisim

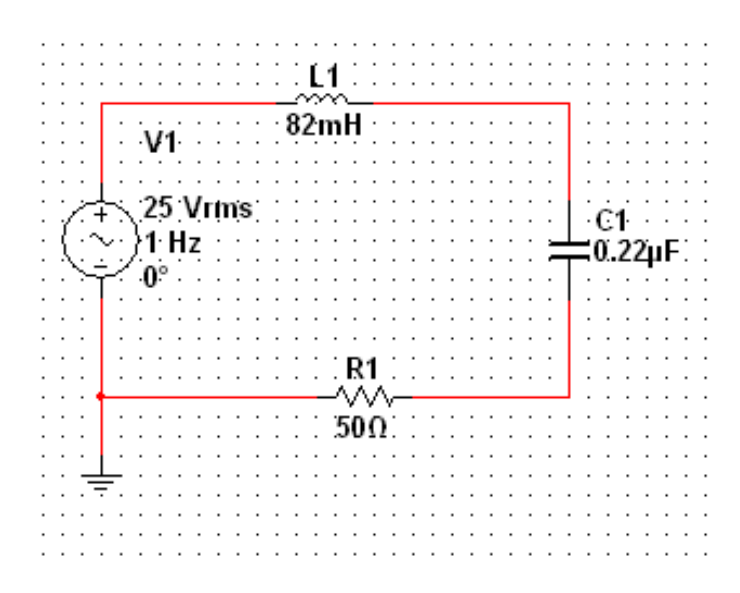

B. Energize the model and use the Multisim oscilloscope to measure the pharos currents and voltages across each element.

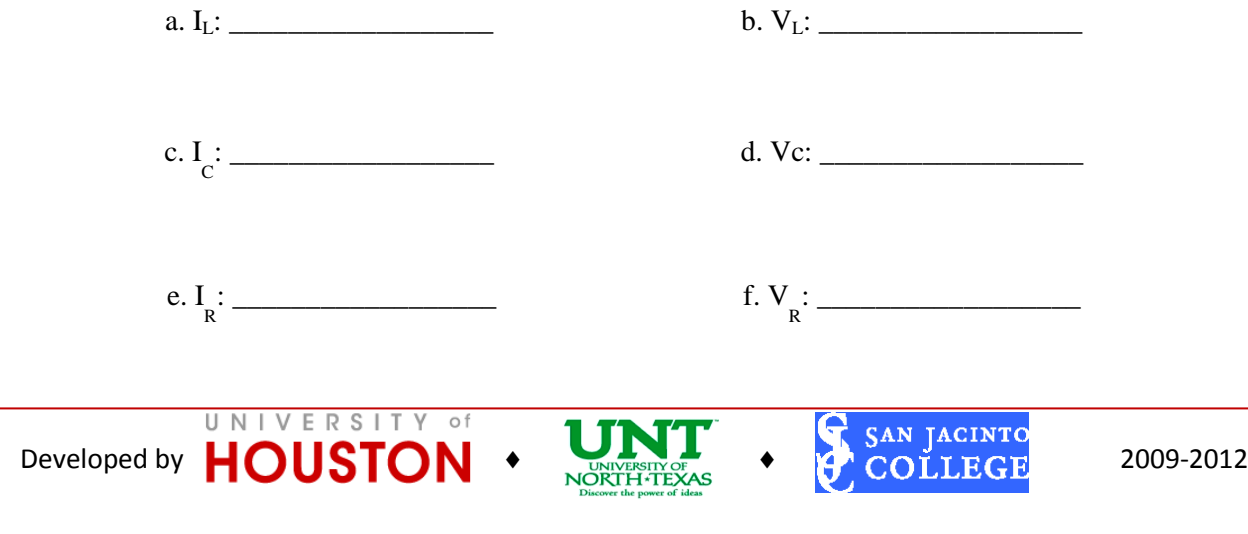

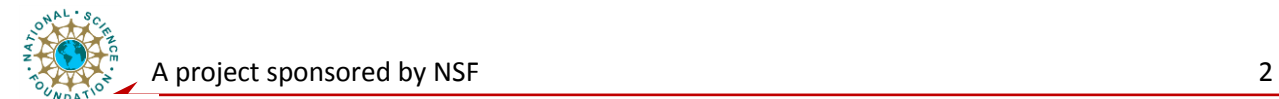

C.: Using the Multisim Bode plotter tool, plot the frequency response of the circuit. Find the resonance point of the circuit. Resonance Frequency \_\_\_\_\_\_\_\_\_\_\_\_\_\_\_\_\_Hz

D. In your lab report, draw a graph of current vs. frequency. Identify the resonance point on the graph

### **Exercise 2: Frequency Response of the RC filter.**

- A. Model the one pole RC filter circuit you designed with a break frequency  $(f<sub>b</sub>)$  of 1 Hz using Multisim.
- B. Energize the model and obtain a Bode plot of the frequency response of the filter. Label the break frequency on the plot and include a sketch of the Bode plot in your report.

**Report Guideline:** Take screenshot of all Multisim schematics.

#### **Post lab Exercise:**

A brief conclusion-summary of what you learned in this experiment on RC filters design and their frequency response.

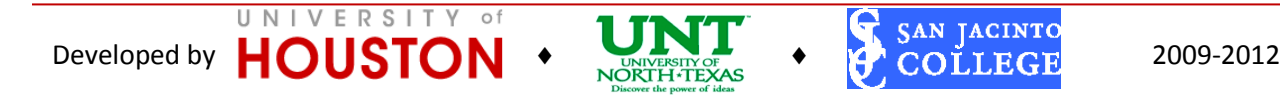